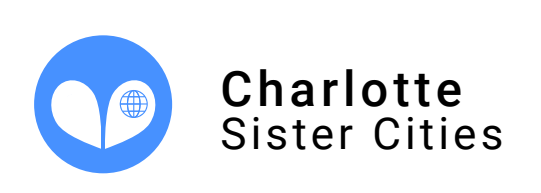

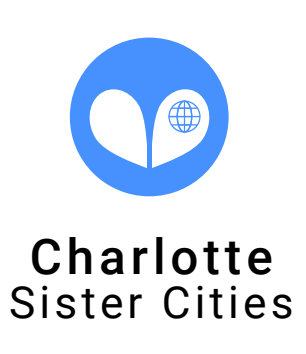

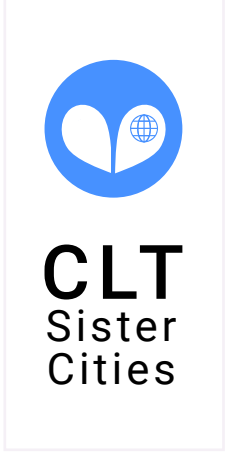

Horizontal **Notable 19 and 19 and 19 and 19 and 19 and 19 and 19 and 19 and 19 and 19 and 19 and 19 and 19 and 19 and 19 and 19 and 19 and 19 and 19 and 19 and 19 and 19 and 19 and 19 and 19 and 19 and 19 and 19 and 19 and** 

# Arequipa was Charlotte's

first sister city

Arequipa was founded by the spanish Manuel Garci de Carbajal after the conquest of America under the rule of Charles V of Spain, on August 15th, 1540. The city already existed founded by the Inca Mayta Capac under the name of Arequepay which in Aymara language means "we settle here." There is no information of the indians whereabouts when the spanish founded and settled in the city. They started planning the architecture using a volcanic stone named "sillar" with which their first magnificent houses were built. The story tells that the town was known as the White City because of the color of this white stone.

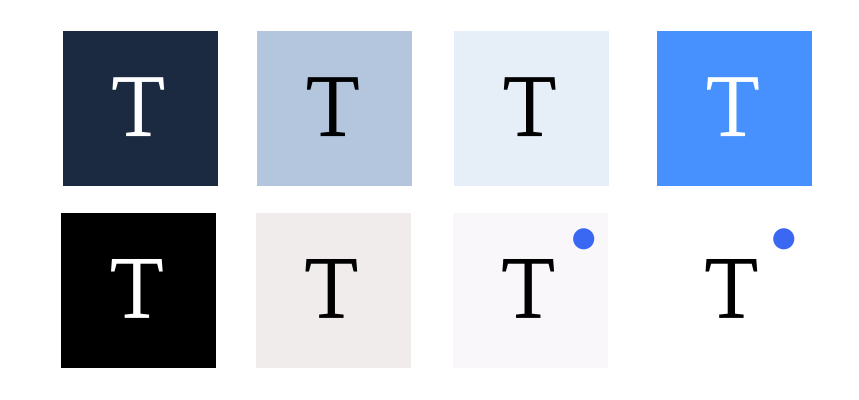

A design system is a whole collection of design components, guided by clear standards, that can be assembled together and provide a consistent experience. Imagine a big box of Lego pieces that can be assembled in near-infinite ways. It's the embodiment of a system of concepts, it is the brand as a whole represented by its individual pieces. Nothing exists in a vacuum. These pieces must all work together in harmony.

# Our Vision

# Our Design System

Providing gateways that foster grassroot connections between Charlotte and cities around the world.

### Name, Abbreviation, and Hashtag

Though we are legally known as Charlotte Sister Cities Association, the community shall know us as Charlotte Sister Cities. Use the whole name when possible and avoid abbreviation, as CSC may be unclear to the general public. Use the #cltsistercities hashtag on social media.

## Color

### B. Accent Blue

A. Charlotte Sister Cities Blue This is our main brand color. Try to use a splash of this in every brand experience, but avoid using this as a background.

This is a slight variation on the main brand color. This color can be used to add pop when the main brand color is too light.

G. Warm Grey (Sand Dune)

Logo

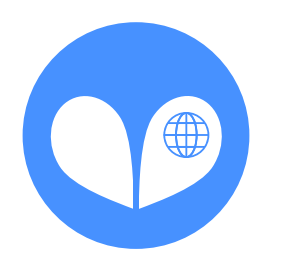

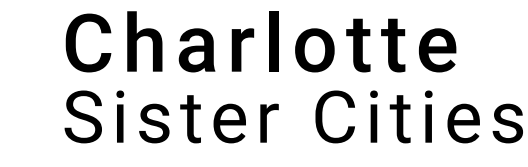

 $|1 - 1|$  Icon  $- - 1$   $|1 - 1 - 1|$  Wordmark  $- - - - - 1$ 

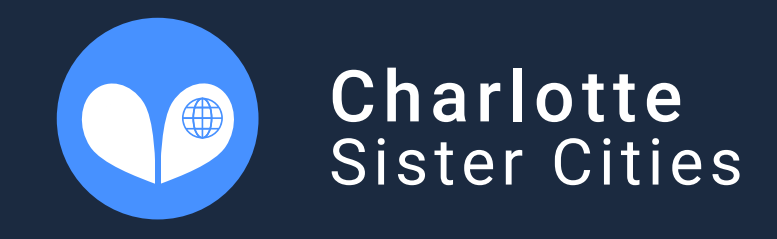

DO NOT: Use a fully monochromatic white logo

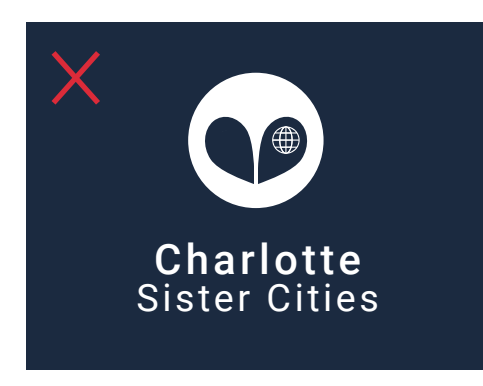

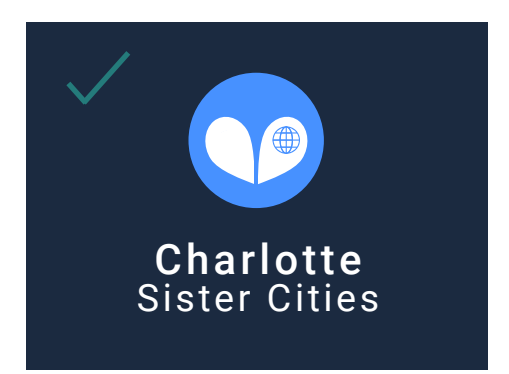

DO: Use a version of the logo that is intended for a dark background. In this case, the logo uses a white wordmark on a dark background

DO NOT: Use a fully monochromatic black logo

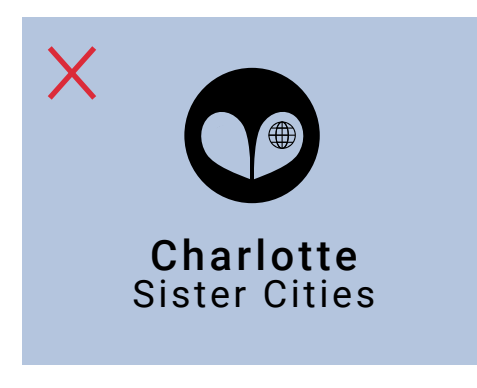

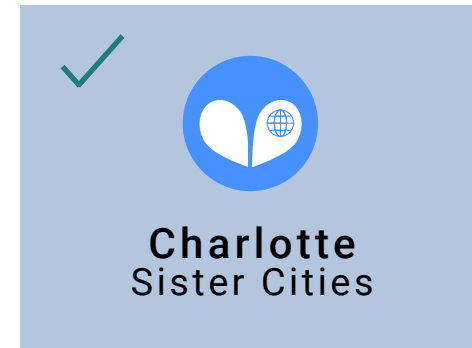

DO: Use a version of the logo that is intended for a light background. In this case, the logo uses a black wordmark on a light background

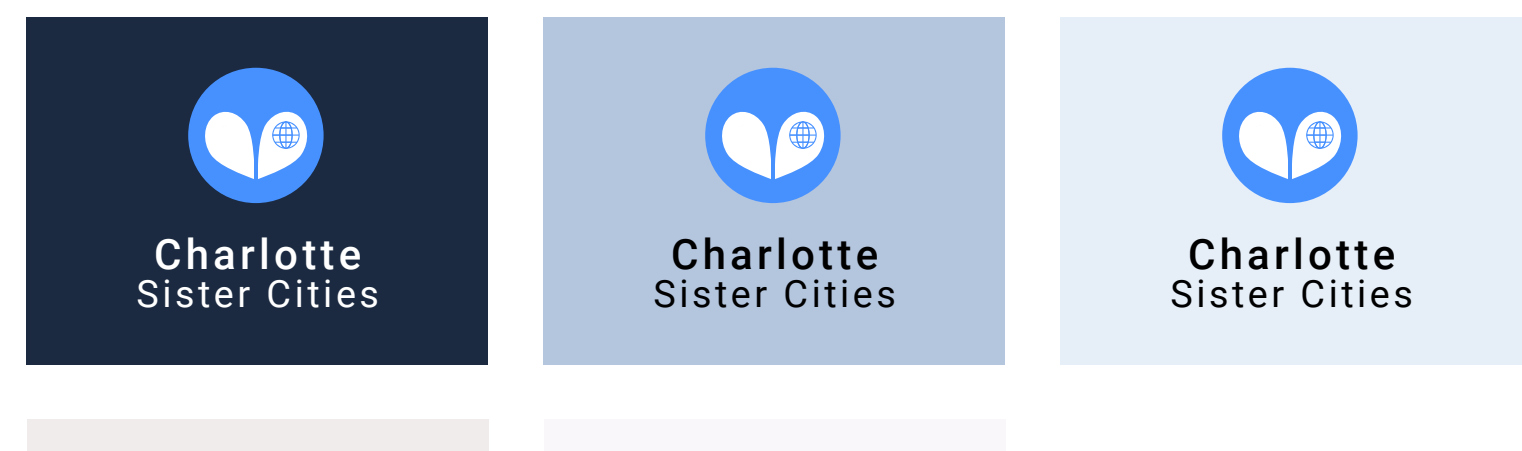

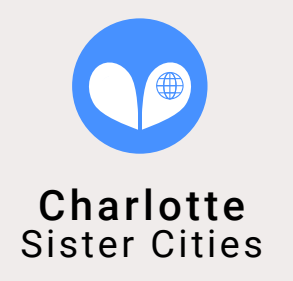

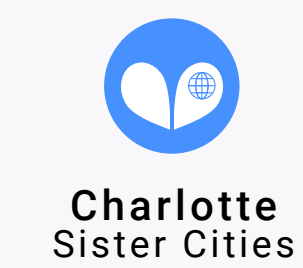

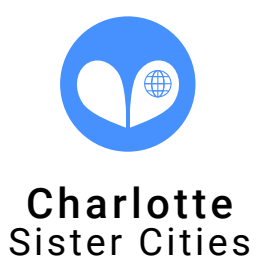

Acceptable logo use on backgrounds:

# Typography

# Roboto Habibi

We use Google Fonts because they are free, accessible to everyone, and easy to read in the digital world.

> for headings & descriptions

for paragraphs

Roboto, 20pt. 1.25 line spacing for headings

Habibi, 12pt. 1.7 line spacing for paragraphs

Type Scale: Major Third A major third type scale means that fonts are multiplied or divided by ~1.25 to size up or size down on the pixel scale. In points, it is: 10pt, 12pt, 15pt, 20pt, 24pt, 30pt, & 36pt

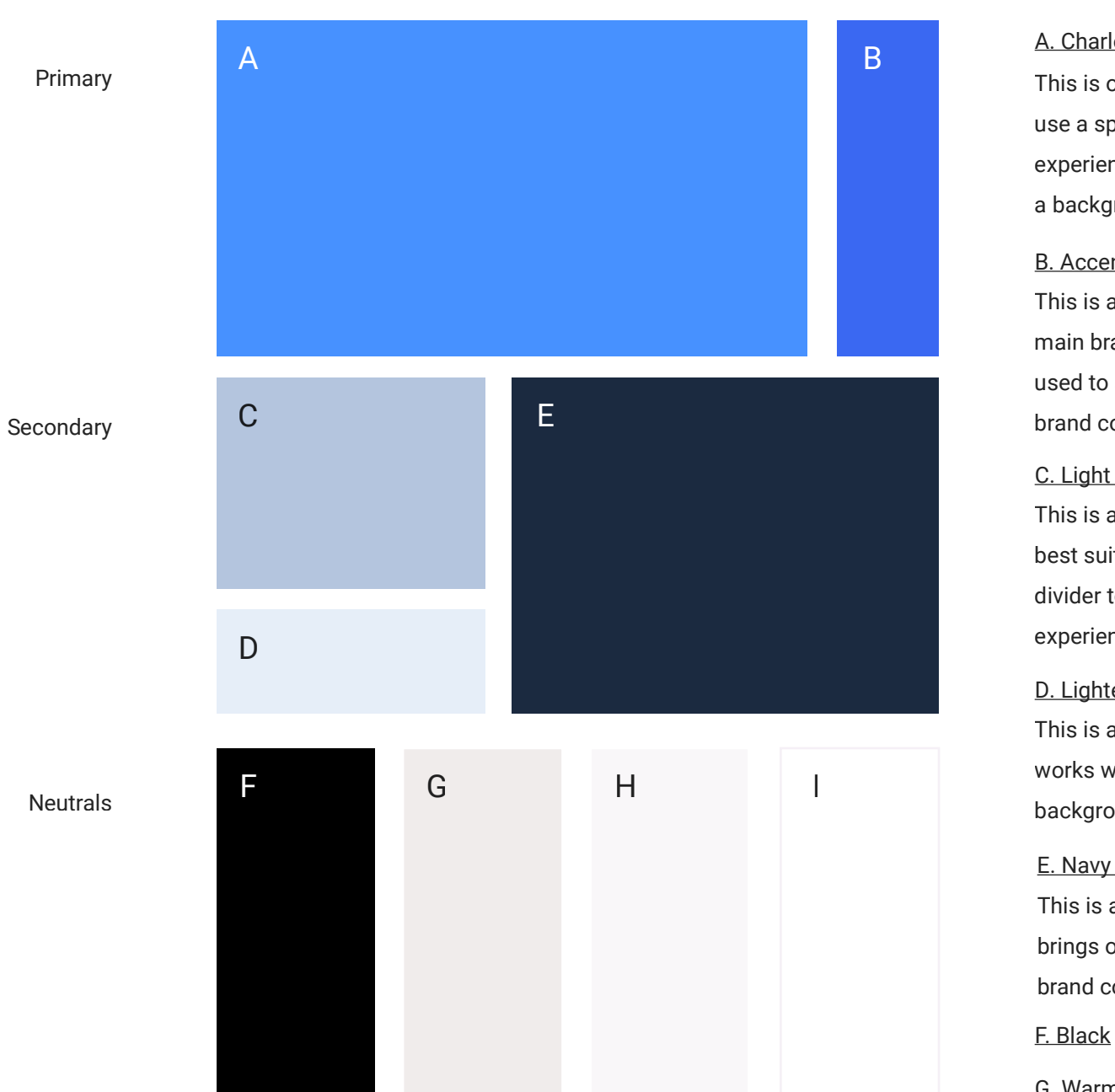

Font Color & Accessibility Use black as the default font color, unless text is on a dark background. Then, use white. Blue link-text can only be used on specific backgrounds, indicated by a blue dot to the right.

# Photography

Bringing people and places together is what we do. Using photography that consistently highlights people and places will allow us to convey our mission and focus to the outside world.

## People & Places

Before using images, we must first apply a common set of edits to align the image with our brand look & feel. Below are a few simple edits that should be made to all photos, wherever possible.

### Edit Images for Consistency

### Apply Gradient Map

A gradient map using the brand accent blue and orange (right), should be applied in Photoshop or a similar program. The gradient map adjustment layer should be set to 10% opacity (or less).

### White Balance

Photos look best when their color values are close to how they were perceived in real life. Manually adjust the temperature and tint so that white objects in the photo appear white. Othwerise, use an auto white balance function.

# People

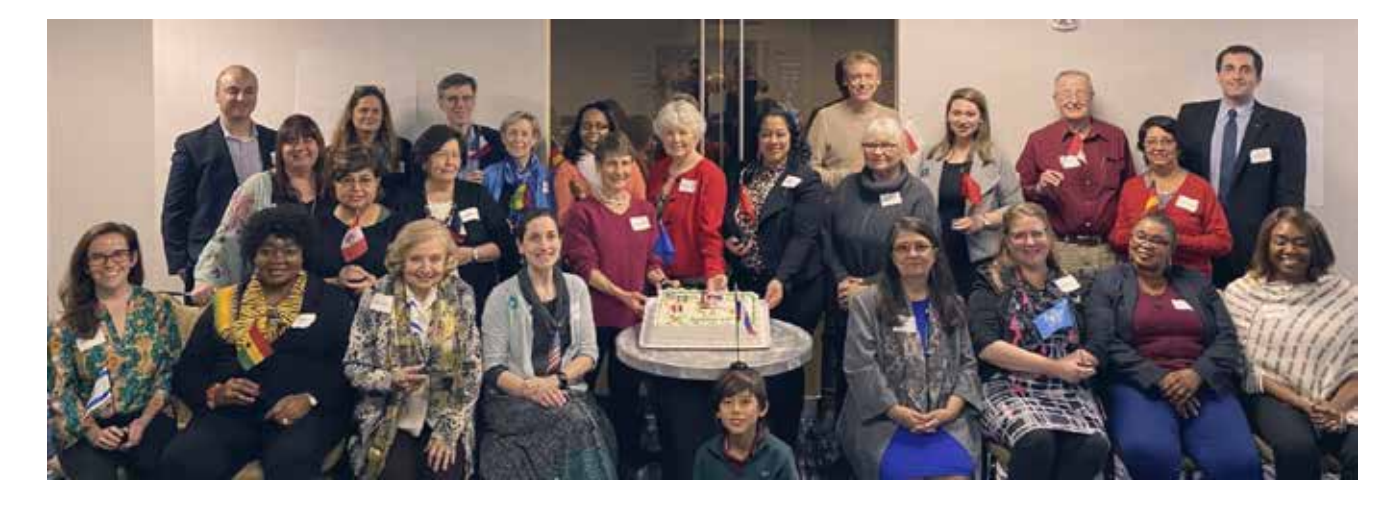

# Places

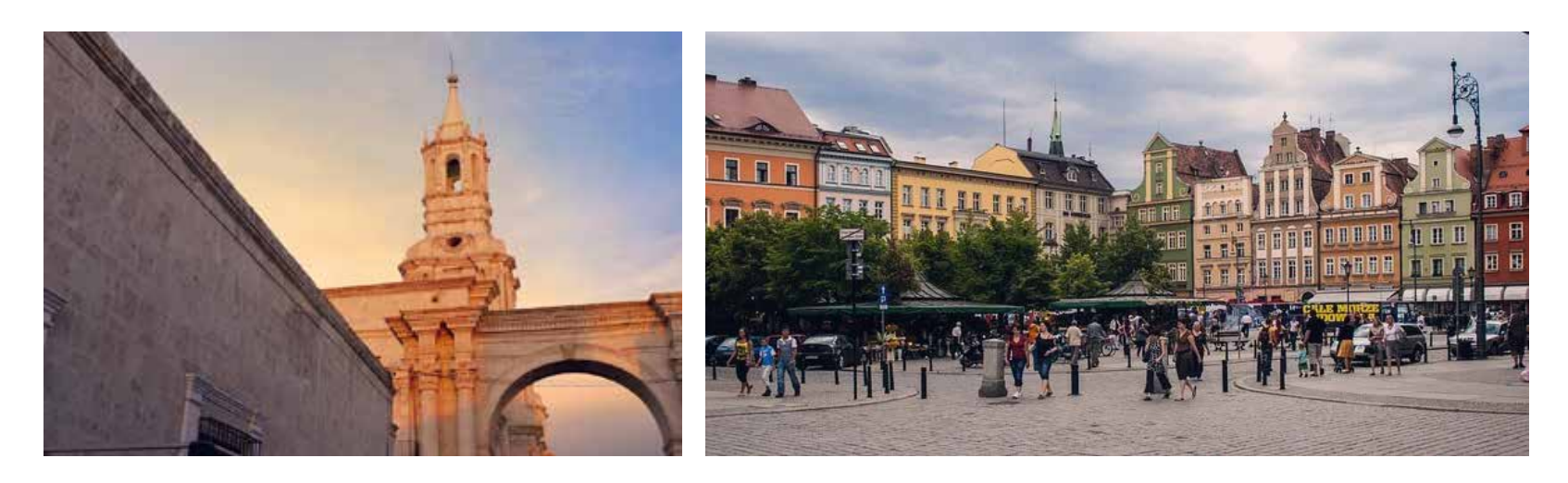

DO NOT: Use images of one singular person, alone

DO: Use images with multiple people in them.

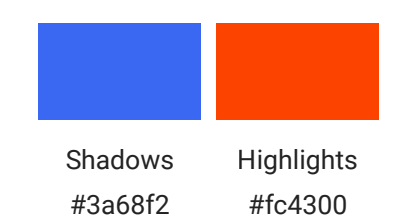

DO NOT: Use images that portray no sense of place, like a picture of ducks in a non-descript pond (unless it is a highly recognizable pond).

DO: Use images of bustling town centers, unique architecture, and landscapes that create a sense of place.

### C. Light Blue

This is a supporting color that is best suited as a background or divider to bring more blue into experiences.

### D. Lighter Blue

This is a supporting color that works well as a light text background.

### E. Navy Blue

This is a supporting color that brings out the best in the main brand color. Use this gratuitously.

## Assets & Application of Brand

UI Kit (website button styles, link styles, etc) Social Media (post styles, photos, text, and filters) Tee shirts and clothing items (fabric colors, ink colors) Word Document templates (meeting minutes, etc) PowerPoint templates Letterhead & Email signatures

In the meantime, contact Sean Smith with any brand use questions.

### Coming Soon